## **Creating Parent Accounts on Official SAT Practice**

- 1. Parents may create an account at **[satpractice.org](https://satpractice.org)**.
- 2. The parent will select the 'Parent' role when prompted.
- 3. Once the account is created, the parent will click on their username in the upper right hand corner and select 'Add Children'.

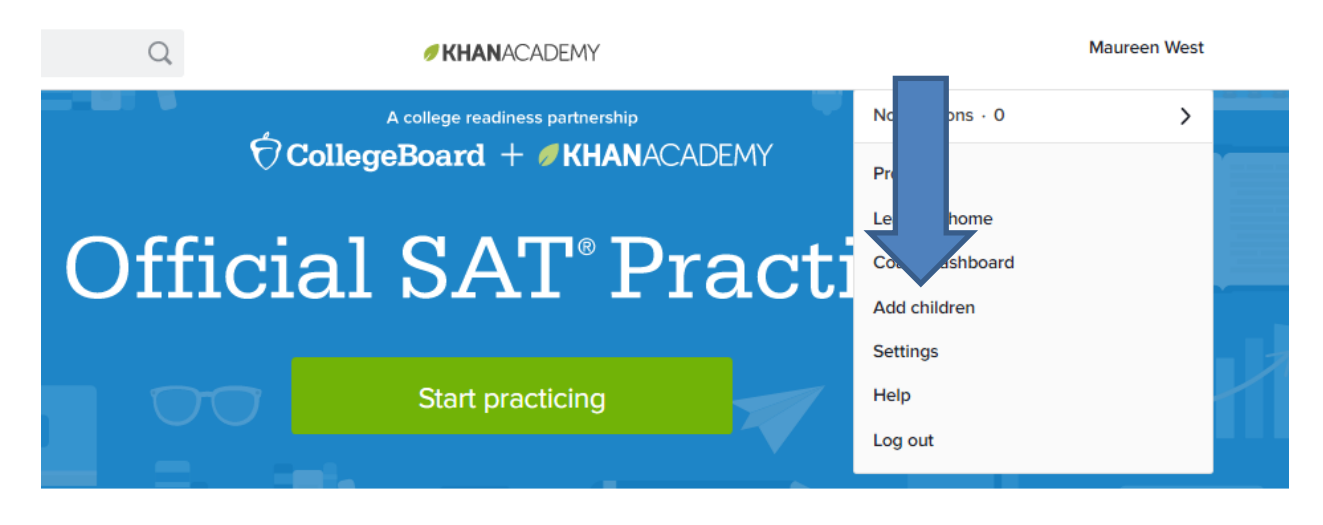

Personalized practice, anytime, anywhere-for FREE.

- 4. The parent will be prompted to visit the 'New Parent Page'. The parent may elect to follow the four steps of the 'Getting Started' Parent Checklist. If the parent elects not to do so at that time, the parent can begin with the 'Add your child' button.
- 5. The parent may select 'Add your child.'

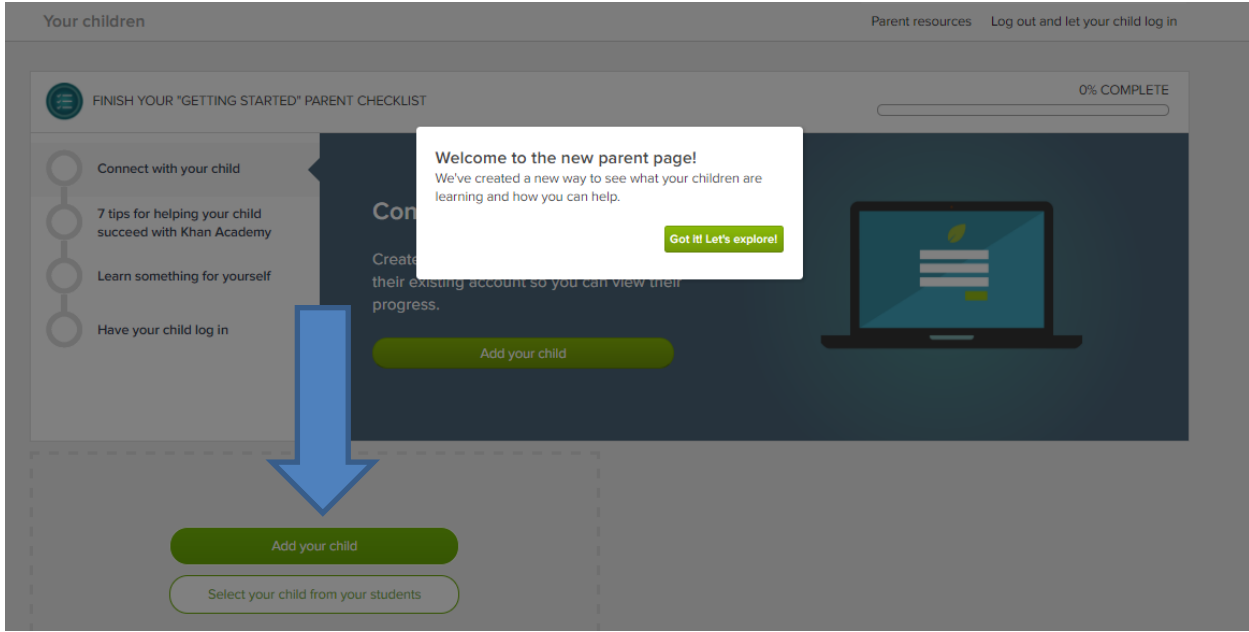

 the age of 13. 6. It is **not** recommended that the parent create an account for their child. This is only applicable to children under

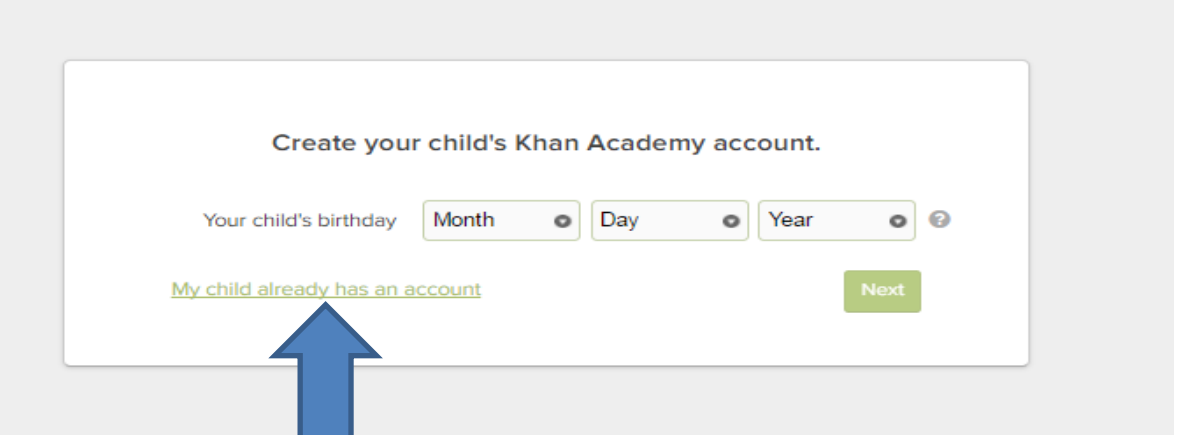

- 7. The parent must select the 'My Child already has an account' link.
- 8. The parent must enter the child's email address that is associated with the child's Official SAT Practice/Khan Academy account.
- 9. The parent will select 'Next' and an invitation will be sent to the child.

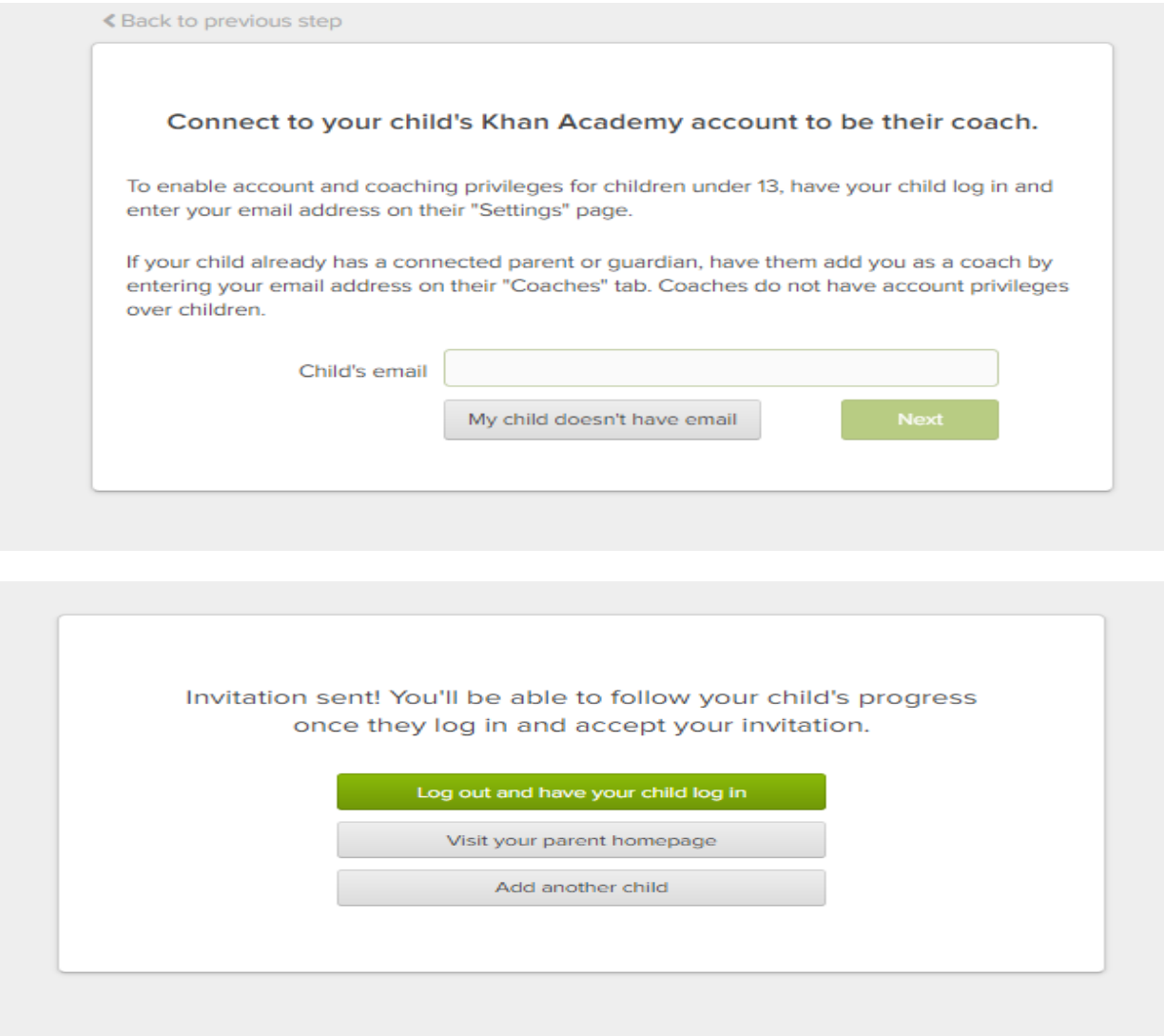

Note: The student must accept the parent as a Coach. The student must also agree to share 'SAT Activity' with their parent as well.